# News Viper

# **User Guide**

**Version 1.0.0**

# **Table of Contents**

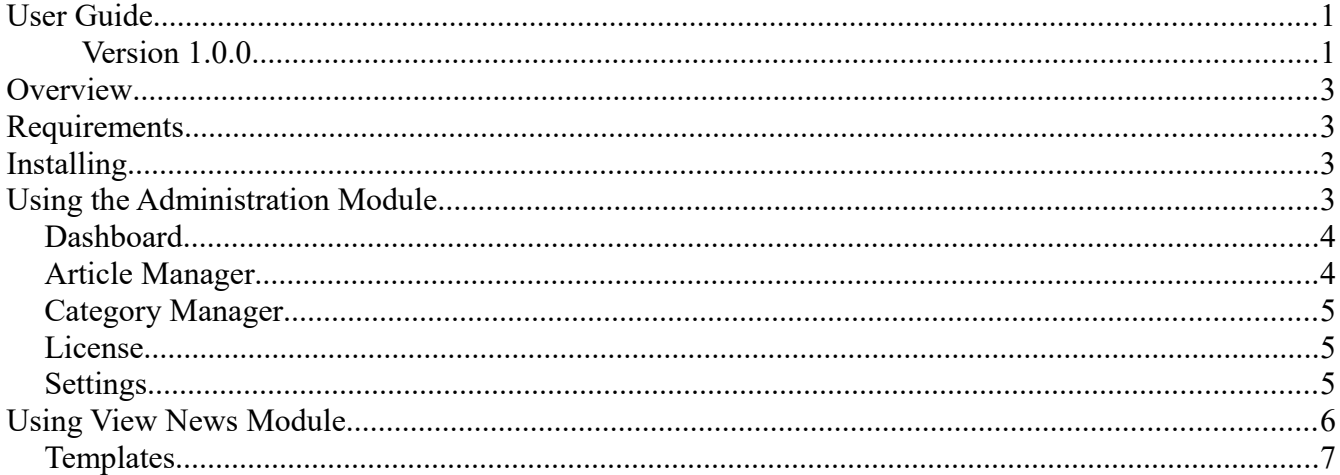

### **Overview**

News Viper is a news module for DNN6 or DNN7+, that allows you to create rich and compelling content. With extensive use of AJAX and Razor templates News Viper gives content editors a slick interface to work and designers the flexibility they need to create great looking sites.

This module isn't restricted to just news article, any type of content could be created and managed using this module. Using the template system its possible to layout and style the content whatever your requirements.

### **Requirements**

This module has been tested to work on DNN6 and DNN7. The module is Azure compatible and can be hosted in the cloud without any modification.

Due to use Razor templates for the layouts the *Razor Host module* needs to be installed in your DNN portal. This is normally installed as standard during the install of DNN.

The module makes use of Bootstrap 3+ for the layout of the pages in both the front and back end of the module. It is possible to edit the front end templates to change this and use whatever grid layout you prefer.

## **Installing**

To install the module sign into your portal as a Host user and go to *Host > Extensions* and click the *Install Extension Wizard* and select the module install file to upload and install. Follow the prompts on the screen to complete the process.

Once installed the module will add two modules to your portal.

**News Viper Admin** – This is the module used only by the site editors/administrator to manage and create news articles.

**News Viper View News** – This module is used to show the news to the site visitors. You could add multiple versions of this module to various pages in your portal as required.

# **Using the Administration Module**

The *News Viper Admin* module is the central location to manage and create all news articles in the portal. Normally only a single instance of the module will be added to a page in the portal.

For secure the page that this module is added to should only be accessible to content editors or administrators of the site.

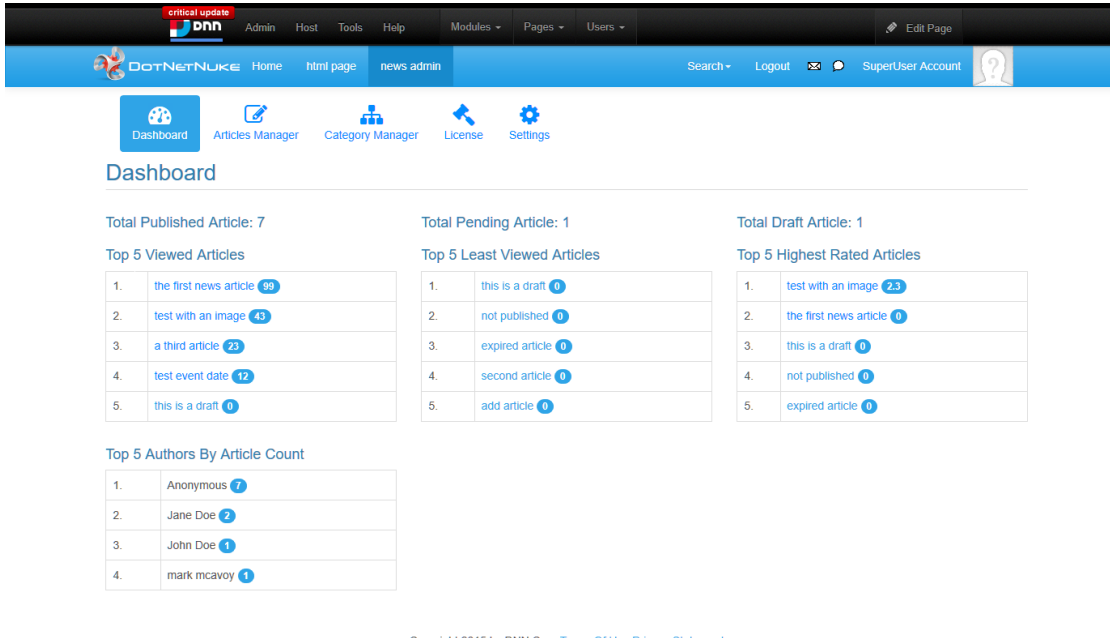

Copyright 2015 by DNN Corp Terms Of Use Privacy Statement Design: HammerFlex DNN Skin by Christoc.com

#### *Dashboard*

The dashboard allows administrators at a glance to see how well the articles are performing. From here they are able to see popular articles, author breakdown and just get a general overview of how content is being consumed by the site visitors.

#### *Article Manager*

The article manager allows for creating, editing and deleting of articles in the portals. This is going to be the main interface for administrators to manage the core elements of the module.

When creating articles its possible to create the article as a *Draft* which means it will not be shown to the public when its saved. This allows the administrator to work on the article over time before publishing once completed.

News articles can have an optional *Publish Date* and *Expiry Date*. Articles with either of these properties defined will automatically show only during the date(s) defined. The *Publish Date* defines the date when the article will be shown to the site visitors, while the *Expiry Date* defines when the article will be no longer visible to the site visitors.

If comments have been enabled for the module then any visitor submitted feedback will be shown in the article edit page. This allows the site administrator the ability to moderate and edit the comment before publishing it.

All comments are first passed to the profanity filter to ensure they are suitable. If you would like to add or edit the banned words please edit the file */DesktopModules/NewsViper/Profanity/Profanity-List.txt*

A version history is stored for articles by the module. All changes to an article are record and it is possible to compare different versions of an article and rollback to a previous version.

#### *Category Manager*

Articles can be optionally defined to belong to categories, this allows the front end module to display only articles in the given category for example.

Categories can also be used solely in the admin area to allow you to group articles together for easier maintenance and management.

#### *License*

News Viper comes with a free 14 day trial allowing you to install and use the module fully without any limitation. If you would like to continue to use the module after the 14 day period than a license is required. You can purchase a license direct from the DNN Store http://store.dnnsoftware.com

When you purchase a license we will issue you with a XML file which needs to be uploaded via the *License* page. This module is licensed per portal with each portal needing its own license.

We don't charge for upgrades so all future versions of the module are available to anyone with a license.

#### *Settings*

A number of global settings are configurable in the Settings page.

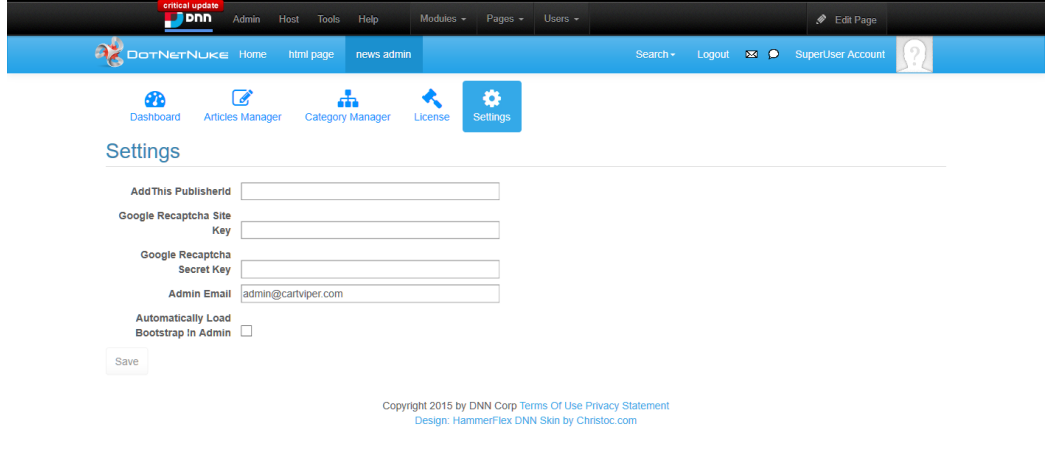

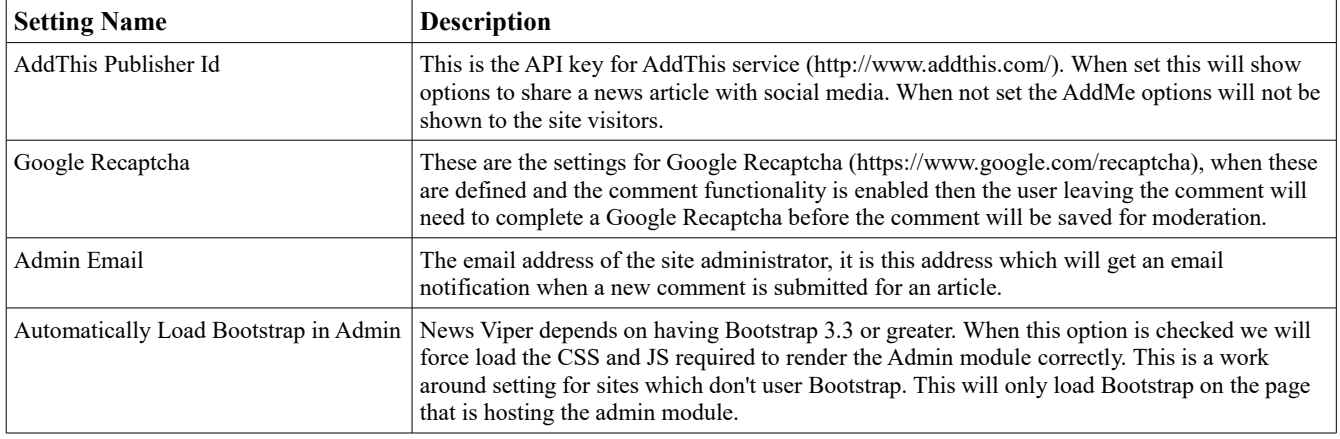

# **Using View News Module**

The *View News* module is used to show the news articles for the portal. A single portal can have multiple *View News* modules on pages to show specific category or author generated content. Each instance can also have its own layout and template (see the template section for more information).

This module has a settings tab which allows you to define how the module functions.

My Website > Home > Module

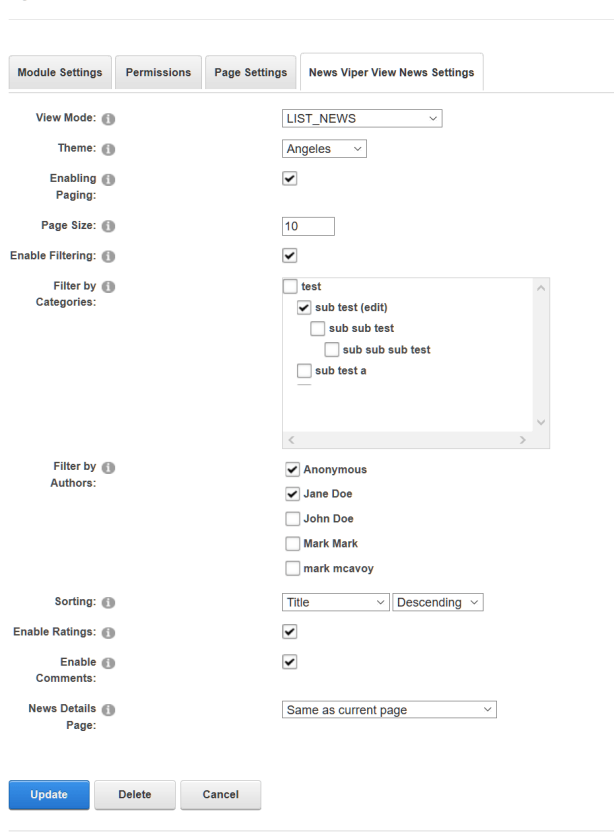

Created By SuperUser Account On 3/5/2015 12:33:18 Last Updated By SuperUser Account On 7/31/2015 06:01:10

*View Mode* defines the initial view of the module when it first loads. In most cases this should be *LIST\_NEWS*.

The module comes with 3 themes which styles the module using CSS. You are free to select one and edit this for your own requirements. All the CSS themes are located in folder */Portals/X/NewsViper\_Templates/Themes*

The module can render all the articles in a paged list allow you to display a large number of articles easily for visitors to navigate.

The module can also filter news articles which are only in the given category or written by a given author.

Additionally the sort order of the articles can be defined for the module.

*Enable Ratings* allows the site visitors to view the current rating for the article and also for them to leave their own rating out of 5 stars.

This feature has flood control which stops the same user from leaving multiple ratings for an article.

*Enable Comments* allows the site visitors to view and create comments about the article. Before the comments are shown to the public the administrator must first approve the comment. All comments are checked for profanity using the built-in banned words list.

*News Detail Page* defines which page on the portal the user will be redirect to to show the news details. This allows you to have a different page for the details view. This is an optional setting and when not set the current page will be used to show the details.

If you select another page on your portal then that page should have *News View* module installed for this feature to function correctly.

#### *Templates*

The *View News* module makes use of Razor templates to render the content to the page, these templates are creating using C#. Each portal will have its own templates which can be edited and modified as required. The location for the portal's templates is */Portals/X/NewsViper\_Templates* where X is the portalID.

If you break the templates when editing you can just copy back the original version which are located here */DesktopModules/NewsViper/Templates*

Since a single portal can contain multiple *View News* modules is possible to create a different template for each instance of the module. This is achieved by naming the the file with the Tab Module ID of the module which should load the customised template. So for example if we have a tab module with the ID of 149 and we wanted to have a custom ListNews template then we would name the file *ListNews.TabModule-149.cshtml*

The key element to notice is we suffix the file name with *.TabModule-ID* to define the template as being only for that given module.